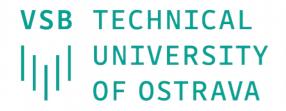

FACULTY OF ELECTRICAL UNIVERSITY | ENGINEERING AND COMPUTER SCIENCE

DFPARTMENT **OF COMPUTER** SCIENCE

## **Phaser Game Engine**

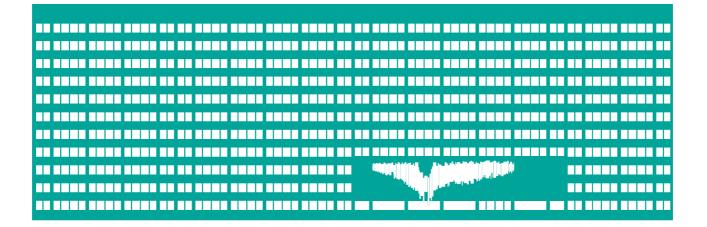

TAMZ 1 Lab 8

See: Lecture 6 & referenced materials

# https://phaser.io/

CTTCL

## Desktop and Mobile HTML5 game framework

A fast, free and fun open source framework for Canvas and WebGL powered browser games.

3.3.0

DOWNLOAD & GET STARTED Download or Fork via Github

Phaser 3.3.0 "Tetsuo" is the current stable version and was released on 22nd March 2018.

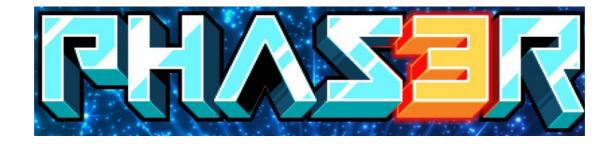

#### **PHASER FEATURES**

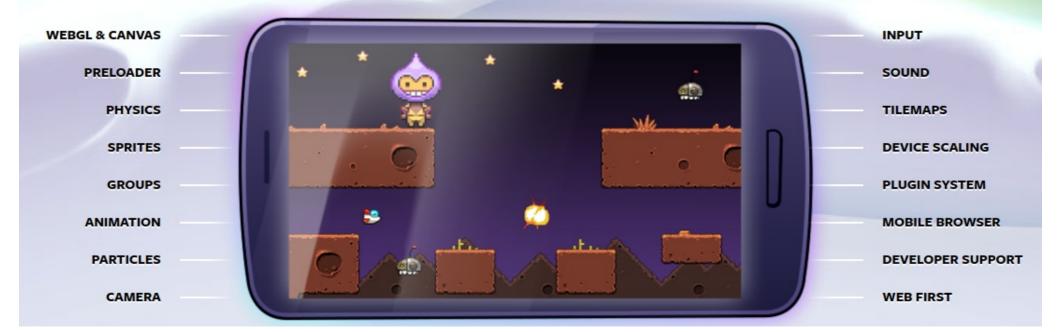

### **Downloading Phaser**

#### Phaser 3 is available via GitHub, npm and CDNs

<script src="//cdn.jsdelivr.net/npm/phaser@3.16.2/dist/phaser.js"></script></script></script></script</p>

Dowload js:

https://phaser.io/download/stable

Github:

https://github.com/photonstorm/phaser/tree/v3.3.0

Npm

npm install phaser@3.3.0

## **Using Phaser**

Phaser 3 API Documentation can currently be found here:https://phaser.io/phaser3/api/components

Examples:

- http://labs.phaser.io/index.html
- https://github.com/photonstorm/phaser3-examples
- https://phaser.io/tutorials/making-your-first-phaser-3-game
- https://stackoverflow.com/questions/tagged/phaser-framew ork

Phaser Authors' Note: Not all examples work, sorry! We're tidying them up as fast as we can.

## **Configuring Phaser**

- **config object:** configure your Phaser Game
  - WebGL or Canvas
  - game width
  - game height
  - created scene

#### game object: instance of a Phaser.Game

the configuration object is passed to it

#### life-cycle:

- init
- preload
- create
- update

```
var config = {
    type: Phaser.AUTO,
    width: 800,
    height: 600,
    scene: {
        preload: preload,
        create: create,
        update: update
};
var game = new Phaser.Game(config);
function preload ()
function create ()
function update ()
```

#### **Preloading Files**

- Phaser will automatically look for this function when it starts and load anything defined within it - Phaser loads images and assets into memory before launching the game
- this example will load in 4 assets (1x image, 2x spritesheets, 1x tilemap)
- the first parameter represents the asset key link to the loaded asset

```
function preload ()
{
    this.load.spritesheet('robot', 'assets/lego.png',
        { frameWidth: 37, frameHeight: 48 } );
    this.load.spritesheet('items', 'assets/items.png',
        { frameWidth: 32, frameHeight: 32 } );
    this.load.image('tiles', 'assets/map_tiles.png');
    this.load.tilemapTiledJSON('json_map', 'assets/json_map.json');
}
```

#### **Creating Player Object**

 after preloading phase, the create method is executed - place to create entities for your game (player, enemies, etc)

asset key – is used when creating Game Objects

• the values 300 and 450 are the x and y coordinates of the sprite

```
function preload ()
{
    this.load.spritesheet('robot', 'assets/lego.png',
        { frameWidth: 37, frameHeight: 48 } );
    this.load.spritesheet('items', 'assets/items.png',
        { frameWidth: 32, frameHeight: 32 } );
    this.load.image('tiles', 'assets/map_tiles.png');
    this.load.tilemapTiledJSON('json_map', 'assets/json_map.json');
}
function create()
{
    player = this.add.sprite(300, 450, 'robot');
}
```

## **Using (Arcade) Physics**

```
function create()
    player = this.physics.add.sprite(300, 450, 'robot');
    cursors = this.input.keyboard.createCursorKeys();
    this.anims.create({
        key: 'run',
         frames: this.anims.generateFrameNumbers('robot', { start: 0, end: 16 }),
         frameRate: 20,
         repeat: -1
    });
                                                                        var config = {
                                                                            type: Phaser.AUTO,
}
                                                                            width: 800,
                                                                            height: 600
function update ()
                                                                            physics: {
                                                                               default: 'arcade',
                                                                               arcade: {
    player.anims.play('run', true);
                                                                                   gravity: { y: 300
                                                                                   debug: false
    if (cursors.left.isDown)
    ſ
                                                                            scene: {
                                                                               preload: preload,
        player.body.setVelocityX(-150);
                                                                               create: create,
        player.angle = 90;
                                                                               update: update
                                                                        };
}
```

scene is running - the update method is executed multiple times per second

• to use arcade physics system, we need to add it to our game config

## **Setting up Animations**

```
function create()
   player = this.physics.add.sprite(300, 450, 'robot');
   cursors = this.input.keyboard.createCursorKeys();
   this.anims.create({
        key: 'run',
        frames: this.anims.generateFrameNumbers('robot', { start: 0, end: 16 }),
        frameRate: 20,
        repeat: -1
    });
}
function update ()
   player.anims.play('run', true);
   if (cursors.left.isDown)
    ſ
        player.body.setVelocityX(-150);
        player.angle = 90;
    }
}
```

- Robot is loaded (in preload function) as a sprite sheet becauseit contains animation frames

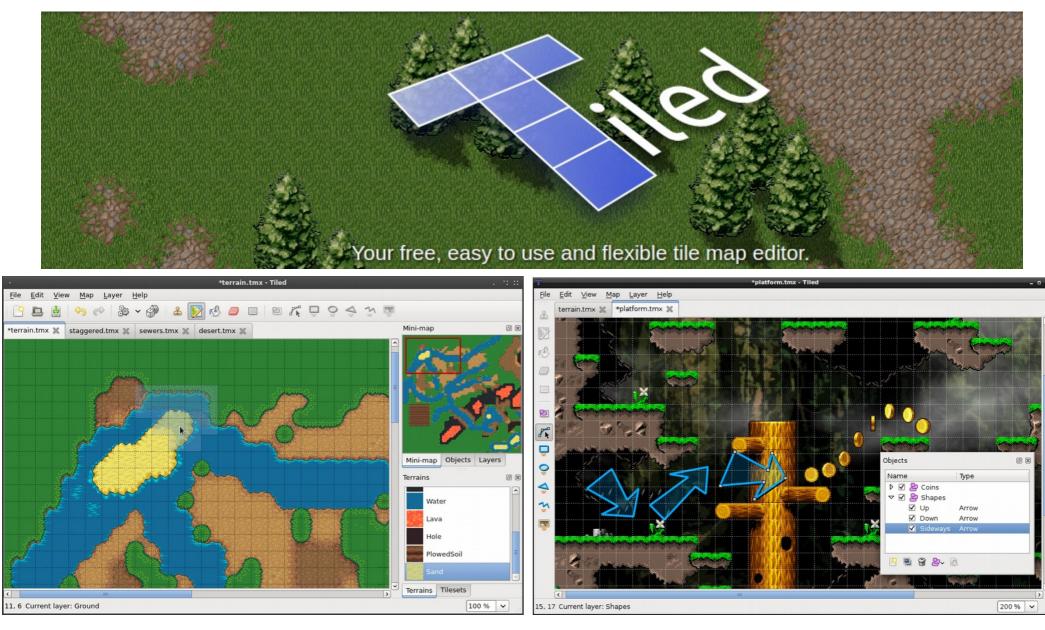

http://www.mapeditor.org/ "Tiled is a 2D level editor that helps you develop the content of your game. Its primary feature is to edit tile maps of various forms, but it also supports free image placement as well as powerful ways to annotate your level with extra information used by the game. Tiled focuses on general flexibility while trying to stay intuitive." - http://doc.mapeditor.org/en/latest/manual/introduction/#about-tiled

### Adding a Map to the Game

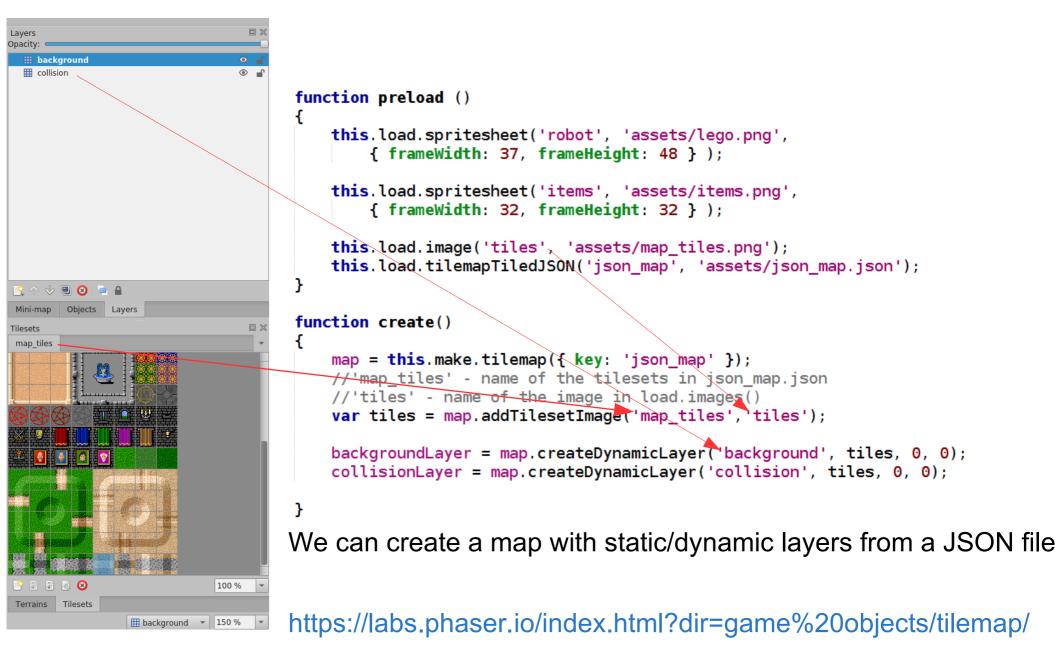

### **Controlling Movement**

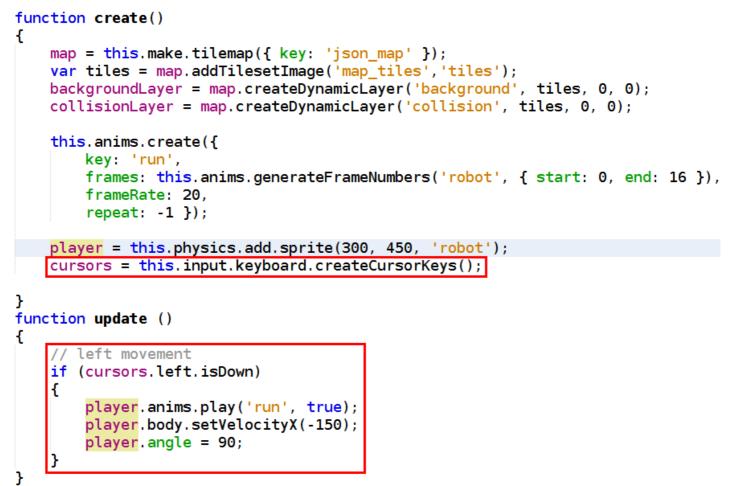

- Phaser has a built-in Keyboard manager
  - properties: up, down, left, right
- If the left key is being held down → negative horizontal velocity + animation

### **Detecting Object Collisions**

#### Collision example (experiment with the options):

//Sets collision on all tiles in the given layer, //except for the IDs of those in the given array collisionLayer.setCollisionByExclusion([ -1 ]); //collisionLayer.setCollisionByIndex(); //collisionLayer.setCollisionBetween(); // We want the player to physically collide with the collisionLayer, // but the backgroundLayer layer should only trigger an overlap this.physics.add.collider(player, collisionLayer); this.physics.add.overlap(player, backgroundLayer);

//Checks to see if the player overlaps with any of the items, //if he does call the collisionHandler function this.physics.add.overlap(player, items, collisionHandler);

```
function collisionHandler (player, item) {
    updateText();
    item.disableBody(true, true);
    if (item.body.enable == false)
    {
        //new random location
        item.setFrame(itemID);
        item.enableBody(true, itemX, itemY, true, true);
    }
}
```

## Assignment

Task (1-2pt)

- During the lab, we will show, how to move the player, center the screen on it and detect collisions with walls.
- Continue with the game example.
  - Experiment with the mapeditor, player animation, collision system, etc.
- The task is to make the player collect items which will be randomly displayed over the map and show actual score (which will be reset if player does not collect an item before timeout)
- Additional point will be awarded if the player has several enemies (bouncing bombs) which it has to avoid (otherwise the score is reset)

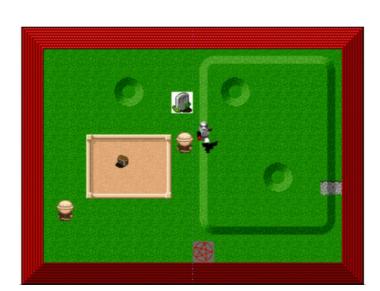

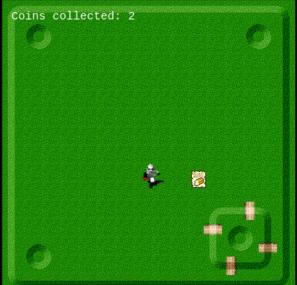